Secció IV.1

# La redacció de les instruccions en les pàgines web i en els programaris en general

(Versió 1, octubre 2002) (Corregit 29.9.2010)

#### **1. Introducció**

Els programaris permeten que una màquina (un ordinador, generalment) dugui a terme una tasca o una sèrie de tasques determinades. Perquè aquesta màquina sàpiga exactament què esperem que faci, necessita rebre les instruccions adequades i s'ha de poder comunicar amb la persona usuària per a demanar-li aquesta informació i per a tenir-la al corrent de com va el procés, o bé demanar-li que esmeni alguna cosa perquè pugui funcionar correctament.

 La comunicació entre persona i màquina es realitza mitjançant missatges de tota mena que són intercanviats entre ambdós actors.

 Aquest document conté els criteris necessaris per a la redacció i la traducció de les instruccions que intercanvien la persona i la màquina en el treball quotidià amb ordinador, incloent-hi els missatges més habituals que es fan servir en les pàgines web.

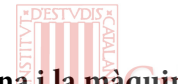

### **2. La relació entre la persona i la màquina**

 La circulació de la informació entre els dos destinataris del treball amb ordinador pot ésser de nou menes:

 1) La màquina ofereix diferents opcions a la persona («Pàgina inicial», «Visualització»). Aquestes informacions poden constituir també l'etiqueta d'un menú desplegable que conté diverses opcions.

- 2) La màquina proposa una acció a la persona («Pitgeu la tecla **Supr**»).
- 3) La màquina planteja una qüestió a la persona («Voleu esborrar-ho tot?»).

 4) La persona dóna una ordre a la màquina perquè faci alguna cosa («Imprimeix», «Esborra-ho tot»).

 5) La màquina informa la persona de la marxa d'un procés en desenvolupament («S'està imprimint el document»).

 6) La màquina informa la persona de la finalització d'un procés («S'ha acabat d'imprimir»).

7) La màquina fa un aclariment en relació amb un procés («Es veu millor amb»).

 8) La màquina dóna un missatge d'error arran d'alguna dificultat en l'execució o en l'intent d'execució d'un procés («Aquesta acció no és permesa», «La connexió ha fallat»).

 9) La màquina ofereix a la persona un text explicatiu sobre alguna opció o qüestió («En aquesta secció podeu definir les opcions generals que preferiu fer servir per a treballar amb l'OpenOffice.org»).

 Tota aquesta informació pot aparèixer en forma de missatge, de quadre de diàleg, de finestra, de pestanya, de botó, d'opció dins d'un menú, de barra d'eines (flotant o fixa), de text emergent (que apareix quan el ratolí s'atura en un lloc, per exemple), etcètera (vegeu la figura 1).

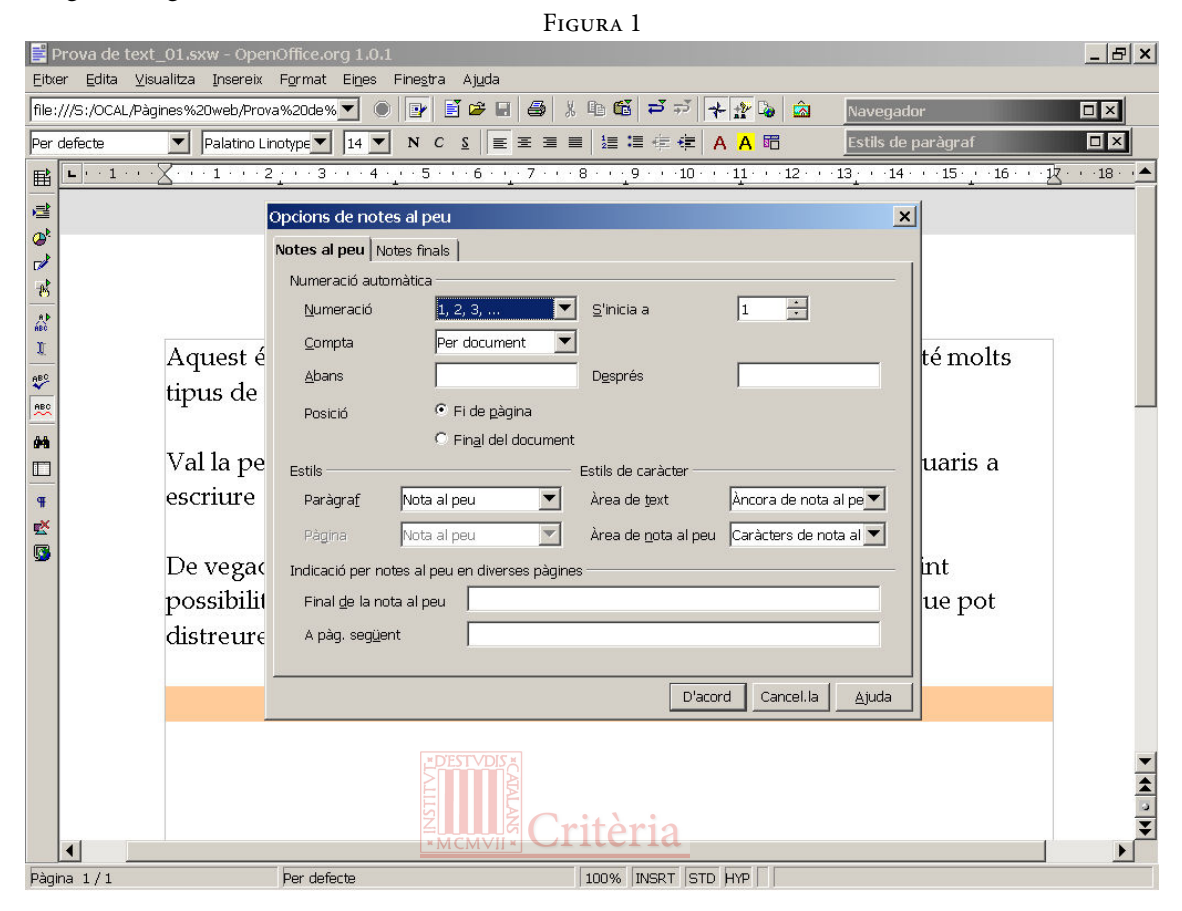

### **3. Per una relació no sexista amb la màquina**

 En els missatges i les instruccions dels programaris més difosos, és habitual llegir exclusivament expressions com ara «Benvolgut», «Usuari», «Destinatari», etc., que, en una llengua com el català, denoten una tendència a negligir l'existència de dos sexes o gèneres.

 De vegades no és gens fàcil esquivar els esculls de redacció que es plantegen quan hem de construir oracions d'una certa extensió, especialment quan es tracta de traduir programaris al català: cal trobar solucions imaginatives per a resoldre aquest problema, encara que ens allunyin una mica de l'original o que necessitem uns quants caràcters més. El tractament de vós en els missatges de la màquina a la persona és una bona solució en molts textos curts.

 Vegem uns quants exemples de possibles solucions a totes aquestes dificultats en la taula 1.

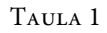

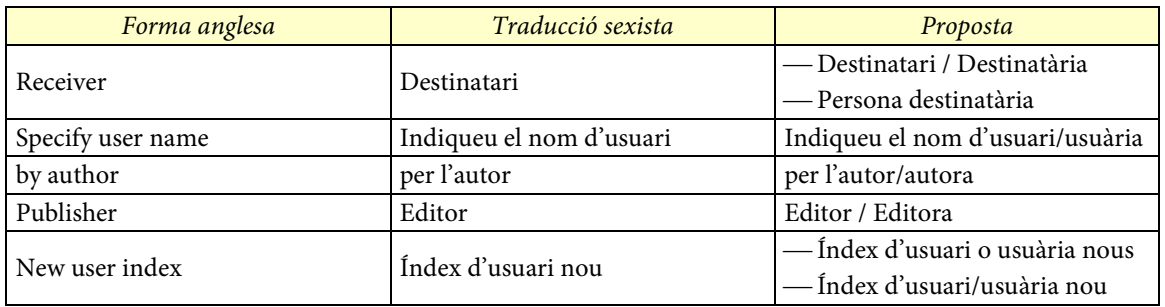

 Dit tot això, cal remarcar que la llargària del text ha de determinar també l'opció més adequada en cada cas, per tal d'evitar textos feixucs i redaccions forçades. Per tant, cal utilitzar els criteris exposats en aquest apartat amb mesura i sentit comú.

#### **4. Criteris generals**

 En redactar o traduir una instrucció, una opció o un missatge, cal atenir-se als criteris generals que segueixen.

**4.1.** En primer lloc, hem de tenir en compte que la redacció del text de la instrucció, l'opció o el missatge depenen també del context en què es troben. Per exemple, si tenim els quatre botons següents de costat en un quadre de diàleg: «D'acord» / «Cancel·la» / «Ajuda» / «Reinicialitza», és evident que hi ha una falta de coherència en la redacció.

 Deixant de banda la instrucció «D'acord», que es considera equivalent a una oració que contingués l'ordre «Accepta», el cas d'«Ajuda» és anòmal perquè es troba enmig de dos verbs i perquè vol expressar una ordre a la màquina ('Obre la pantalla d'ajuda'). Per tant, en aquest cas, la instrucció ha de ser «Ajuda'm».

 En canvi, en una de les barres superiors de la pantalla, que acostumen a contenir les etiquetes de menús desplegables, generalment redactades com a substantius, és adequat escriure-hi «Ajuda».

**4.2.** Una altra qüestió que hem de tenir en compte és la posició de determinats adjectius respecte al substantiu que acompanyen. En català, la posició menys marcada de l'adjectiu qualificatiu és després del substantiu, i respectar aquest criteri és especialment important si l'adjectiu és gairebé buit de contingut, com ara següent i corresponent: en comptes de «Següent finestra», hem de posar «Finestra següent».

**4.3.** Cal vetllar perquè no hi manquin els pronoms febles necessaris per a una construcció gramatical de la frase, sempre que el context visual no sigui prou explícit. Així, en comptes de «Suprimeix tot», hem de posar «Suprimeix-ho tot».

**4.4.** També cal vigilar que no hi faltin les partícules que fan de nexe entre mots plens i cal marcar tipogràficament el segon element de les aposicions: «Visualització al 100 %», «Botó de l'URL», «Versió de l'EPS», «Menú **Inici**», «Premeu la tecla **Supr**».

#### **5. Criteris de redacció segons el tipus d'informació**

 D'acord amb el que hem vist més amunt (cf. § 2), els criteris de redacció de les instruccions i els missatges entre màquina i persona poden variar segons les nou possibilitats d'interacció establertes i el context visual en què es troben.

### **5.1.** Opcions que ofereix la màquina

- En aquest cas, la màquina no s'adreça a ningú; tan sols descriu una acció o un conjunt d'accions possibles.
- Les opcions es construeixen amb sintagmes nominals. Aquests sintagmes porten els adjectius imprescindibles per a la comprensió de l'opció que ofereix la màquina: «Eines», «Ajuda», «Mapa del lloc web», «Glossari». El nucli d'aquests sintagmes pot ser un substantiu deverbal com ara «Impressió», o bé qualsevol altre substantiu que indiqui un bloc d'opcions relacionades amb aquest: «Fitxer».
- La inicial del primer mot de l'opció s'escriu en majúscula: «Edició», «Inserció d'elements».
- L'opció no porta punt final: «Format», «Finestra». Dins els menús desplegables, les opcions que en contenen d'altres porten una punta de fletxa que indica per quin costat es desplegarà el submenú: «Autotext » (vegeu la figura 2).
- També dins els menús desplegables, les opcions que porten a una única finestra acaben en tres punts: «Paràgraf...», «Imprimeix...».
- Aquest tipus d'informació apareix com a etiqueta de menús desplegables i com a opció dins aquests menús (pot ser que l'últim nivell dels diferents menús estigui redactat en present d'imperatiu, si es tracta d'una ordre directa a la màquina). També pot figurar en el quadradet d'informació que apareix quan situem el ratolí en una posició concreta de la pantalla.
- -Si és possible executar l'opció pitjant una tecla corresponent a un dels caràcters de l'enunciat de l'opció, aquesta apareix subratllada: «Edició», «Idioma...». De vegades, s'han d'activar aguantant la tecla d'alternativa («Alt») al mateix temps.

```
Figura 2
```
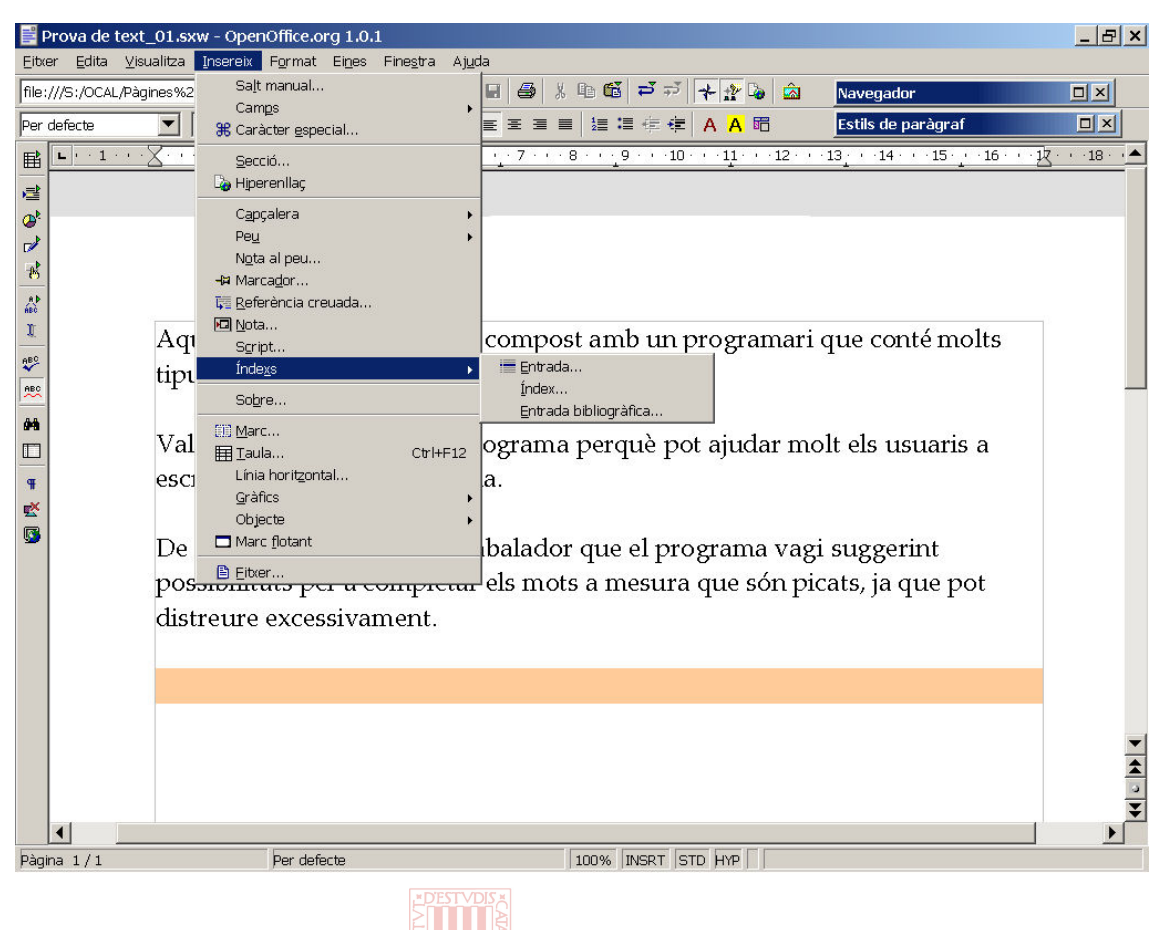

# **5.2.** Instruccions donades per la màquina a la persona

La màquina s'adreça de vós a la persona.

- Les instruccions són oracions assertives que tenen el verb conjugat en present d'imperatiu. Aquestes oracions porten els complements imprescindibles per a la gramaticalitat i la comprensió de la instrucció que es dóna a la persona: «Espereu».
- La inicial del primer mot de la instrucció s'escriu en majúscula: «Empleneu totes les caselles amb lletres majúscules».
- La frase de la instrucció no porta punt final: «Marqueu les opcions que us interessin».
- Aquest tipus d'informació apareix en quadres com a missatge durant un procés que efectua la màquina o com a requisit perquè pugui iniciar un procés.

### **5.3.** Qüestions que planteja la màquina

- La màquina s'adreça de vós a la persona.
- Les instruccions són oracions interrogatives que tenen el verb conjugat en present d'indicatiu. Aquestes oracions porten els complements imprescindibles per a la gramaticalitat i la comprensió de la qüestió que planteja la màquina: «Voleu que comenci la instal·lació?», «Voleu substituir-ho tot?».

 La inicial del primer mot de la qüestió plantejada s'escriu en majúscula: «Voleu desar els canvis?» (figura 3).

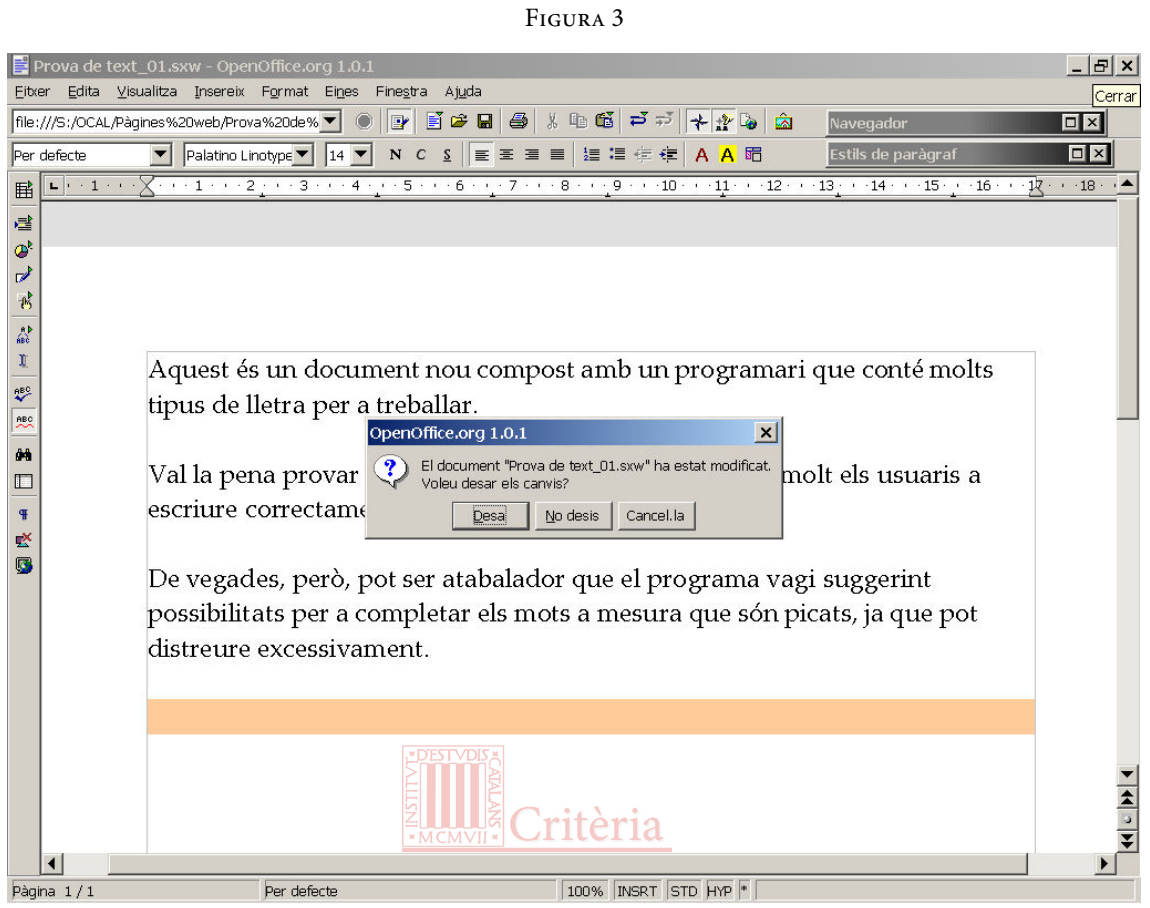

- La frase de la qüestió plantejada no porta cap punt final altre que el del signe d'interrogació: «Voleu continuar revisant l'ortografia des del principi del document?».
- Aquest tipus d'informació apareix en quadres com a resposta a alguna ordre donada per la persona, sovint per a confirmar l'ordre rebuda per la màquina.

### **5.4.** Instruccions donades a la màquina

- La persona s'adreça de tu a la màquina.
- Les instruccions són oracions assertives que tenen el verb conjugat en present d'imperatiu. Aquestes oracions porten els complements imprescindibles — en forma de pronoms febles si ja han estat esmentats— per a la gramaticalitat i la comprensió de la instrucció que es dóna a la màquina: «Obre», «Omet l'animació». (En el cas de la figura 3, fóra preferible que els botons portessin els enunciats següents, en el cas que hi cabessin: «Desa'ls», «No els desis» i «Cancel·la l'acció». Cal tenir en compte també la coherència global de totes les situacions i les instruccions similars.) De vegades, n'hi ha prou amb un sintagma per a sobreentendre tota l'oració,

especialment quan la part sobreentesa equival a *Vull anar*  $[a + \text{article}]$ : «Nova cerca», «Mòdul d'atenció personalitzada», «Endavant >», «< Enrere»; fixeu-vos que aquestes instruccions poden portar un símbol gràfic per a reforçar el significat de la instrucció.

- La inicial del primer mot de la instrucció s'escriu en majúscula: «Tanca», «Ajuda'm», «Emplena cap avall».
- La frase de la instrucció no porta punt final: «Vés a la pàgina següent», «Verifica l'ortografia», «No executis mai».
- Aquest tipus d'informació apareix en botons i en l'últim nivell dels menús desplegables.

#### **5.5.** Informació sobre la marxa d'un procés facilitada per la màquina

- En aquest cas, la màquina no s'adreça a ningú; tan sols descriu una acció en desenvolupament.
- Les informacions sobre la marxa de processos són oracions amb el verb principal conjugat pronominalment. Aquestes oracions porten els complements imprescindibles per a la gramaticalitat i la comprensió de la informació que ofereix la màquina: «S'estan comprovant els ports», «S'està establint la connexió amb». Fixeuvos que de vegades són frases incompletes, perquè a continuació ha d'aparèixer la informació que falta facilitada per una altra part del programari. En aquest cas, no s'han de posar punts suspensius al final de la frase. També és correcte construir oracions copulatives: «La còpia és en procés» (al costat de «La còpia s'està лиспа processant»).
- La inicial del primer mot d'aquestes informacions s'escriu en majúscula: «S'estan copiant les dades».
- La frase d'aquestes informacions no porta punt final: «S'estan exportant les dades».
- Aquest tipus d'informacions apareix dins un quadre, sovint acompanyada d'altres informacions.

#### **5.6.** Informació facilitada per la màquina sobre la finalització d'un procés

- En aquest cas, la màquina no s'adreça a ningú; tan sols descriu una acció tot just acabada de dur a terme.
- Les informacions sobre la finalització de processos són oracions passives clàssiques o oracions passives pronominals. Aquestes oracions porten els complements imprescindibles per a la gramaticalitat i la comprensió de la informació que ofereix la màquina: «S'ha canviat la mida del component», «El ratolí ha estat premut». També poden ser oracions actives amb el verb conjugat en perfet d'indicatiu (que, fins fa poc, s'anomenava pretèrit indefinit): «L'atribut ha canviat», «Els gràfics han estat desactivats». Excepcionalment, es pot reduir al participi passat, amb complements o sense, sempre que no hi hagi cap possibilitat de crear ambigüitat. «Habilitat», «Llegenda activada/desactivada».
- La inicial del primer mot de la informació sobre la finalització de processos s'escriu en majúscula: «S'hi ha inserit l'element» o «S'ha inserit l'element» (segons el context visual), «L'element ha estat inserit», «S'ha avortat la comparació».
- La frase sobre la finalització de processos no porta punt final: «S'ha teclejat la clau», «S'ha suprimit el full», «L'ordre ha estat executada amb èxit», «L'ordre s'ha executat amb èxit». És admissible de posar un signe d'admiració per a indicar l'acabament d'algun procés llarg: «La revisió ortogràfica ha finalitzat!».
- Aquest tipus d'informació apareix dins un quadre, generalment sense altres informacions.

## **5.7.** Aclariments fets per la màquina en relació amb un procés

- En aquest cas, la màquina no s'adreça a ningú; tan sols mostra un aclariment o un comentari en relació amb un procés determinat.
- Els aclariments són oracions assertives que tenen el verb conjugat en present d'indicatiu. Aquestes oracions porten els complements imprescindibles per a la gramaticalitat i la comprensió del text que mostra la màquina: «Es veu més bé amb». Si no hi ha risc de confusió, es pot reduir la frase a un sintagma nominal: «Divisió per zero», «País/Comarca», «Text de DOS», «Joc de símbols antics».
- La inicial del primer mot de l'aclariment s'escriu en majúscula: «Es necessita un color», «Cal un color».
- La frase de l'aclariment no porta punt final: «E/S actives».
- Aquest tipus d'informació apareix en quadres, com a resposta a alguna ordre donada per la persona o al final d'un procés.

# **5.8.** Missatges d'error emesos per la màquina

- En aquest cas, la màquina no s'adreça a ningú; tan sols mostra un missatge d'error arran d'una dificultat en l'execució d'un procés determinat.
- Els missatges d'error són oracions assertives o negatives que tenen el verb conjugat en pretèrit indefinit o en present d'indicatiu. Aquestes oracions porten els complements imprescindibles per a la gramaticalitat i la comprensió del text que mostra la màquina: «S'ha produït un error de protecció general», «No és una taula», «Hi ha un excés de dades a la fitxa», «No queda tòner». El missatge d'error es pot reduir, en algun cas, a un sol mot: «Error». De vegades, el que s'indica és el que necessitava la màquina per a poder actuar; en aquests casos, el verb és conjugat en imperfet d'indicatiu: «S'esperava una etiqueta». Si el missatge és prou explícit, es pot reduir a un sintagma no verbal: «Sense tòner».
- La inicial del primer mot del missatge d'error s'escriu en majúscula: «El nom no és vàlid».
- La frase del missatge d'error no porta punt final: «El servidor no està disponible».

 Aquest tipus d'informació apareix dins un quadre arran d'un problema de funcionament del programari.

#### **5.9.** Textos explicatius oferts per la màquina

- En aquest cas, la màquina no s'adreça a ningú; tan sols mostra una explicació relativament llarga en relació amb un procés determinat.
- Els textos explicatius són oracions assertives o negatives d'una certa complexitat. Aquestes oracions donen informació, més o menys detallada, sobre algun aspecte del programari. Un cas paradigmàtic és el de les pantalles d'ajuda.
- Es tracta de períodes complets, amb una o diverses oracions. Per tant, cal emprar les majúscules d'acord amb les convencions de la funció demarcativa de l'ús de la majúscula inicial.
- En els textos explicatius, cada oració o període acaba en punt.
- Aquest tipus d'informació apareix en quadres en forma de fitxa o en finestres ad hoc.

#### **6. Denominació de les peces del teclat de l'ordinador**

 Quan la màquina dóna una instrucció a la persona, de vegades fa referència a una tecla concreta de l'ordinador que ha d'ésser pitjada perquè s'executi un procés determinat: «Pitgeu la tecla **Esc**». Si no hi ha un problema d'espai en el lloc on apareix aquesta instrucció, és preferible d'escriure el nom de la tecla, més que no pas l'abreviació corresponent, perquè la forma de l'abreviació pot variar d'un teclat a un altre: «Pitgeu la tecla d'escapada». En cas de dubte, la primera vegada que s'esmenti es pot posar entre parèntesis l'abreviació més usual («Pitgeu la tecla d'escapada (**Esc**)»).

 En la taula que segueix (taula 2), podem veure les abreviacions en català i en espanyol de totes les tecles que en porten i l'expressió corresponent en català.

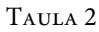

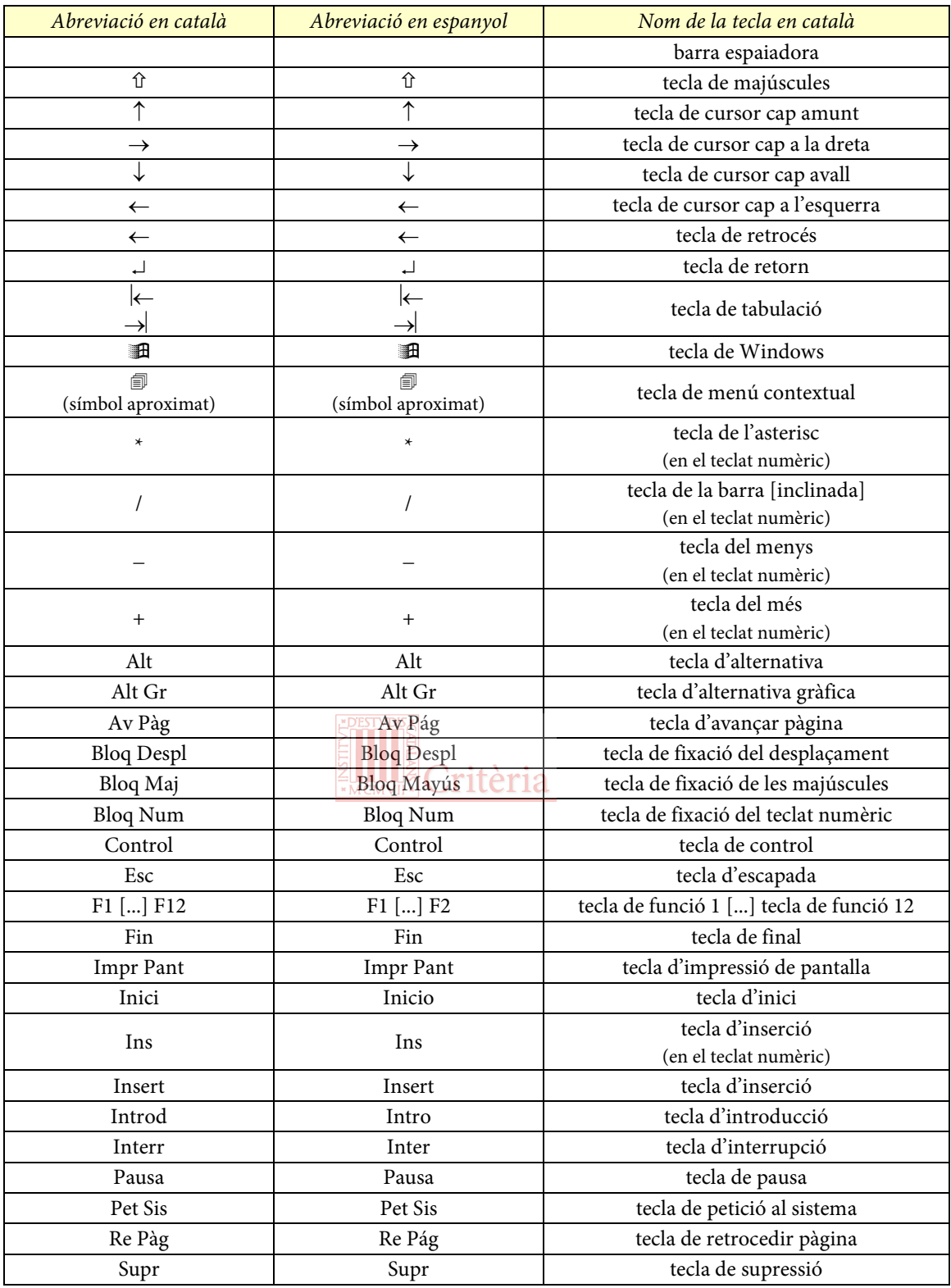

# **7. Forma i grafia de les sigles**

 Les sigles angleses s'han d'adaptar si és possible: «PMF» ('preguntes més freqüents'), en comptes de «FAQ» ('frequently asked questions'); «E/S» ('entrada i sortida'), en comptes de I/O ('input & output').

 Si l'adaptació no escau perquè la sigla catalana no és coneguda, és preferible desenvolupar el significat en català: «S'ha produït un error de protecció general», en comptes de «S'ha produït un GPF» ('general protection fault'); «Versió del PostScript encapsulat», en comptes de «Versió de l'EPS» ('encapsulated PostScript').

#### **8. Qüestions tipogràfiques**

 Finalment, hi ha unes quantes qüestions tipogràfiques que cal tenir especialment en compte a l'hora de redactar o traduir instruccions del programari:

a) L'apòstrof ha de ser de tipografia (') i no de mecanografia (').

 b) És recomanable escriure en cursiva el nom dels fitxers, per tal de distingir-lo del context en què es troba: normal.dot.

c) A l'hora de compondre un text entre cometes, cal tenir en compte que les cometes han de tenir la forma i han de seguir l'ordre següents: «... "... '...' ..." ...».

d) El punt volat de la ela geminada ha de fer honor al seu cognom: «Cancel·la».

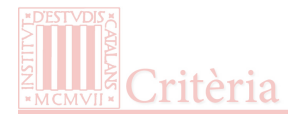